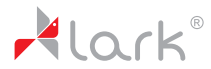

Videorecorder

# FreeCam 5.0FHD-GPS

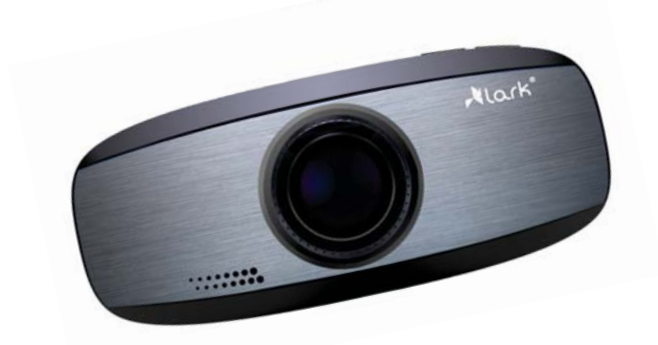

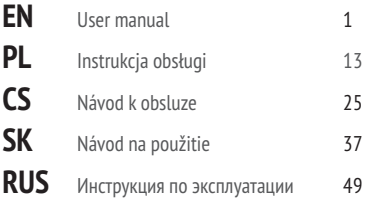

Thank you for choosing Lark FreeCam 5.0FHD-GPS.

We highly recommend reading this manual before you start using the device.

Please, keep this manual for future reference. Defects caused by improper usage are not covered by the manufacturer's warranty, hence we do ask you to follow the instructions included in this booklet

Phe provider of the device reserves the right to modify the device or introduce any changes to this user manual without anyprior notice.

Updated user manuals can be found on www.lark.com.pl.

On the website you can also find Frequently Asked Questions answers and other useful tips how to use your device.

# Getting to know the device

### Product features

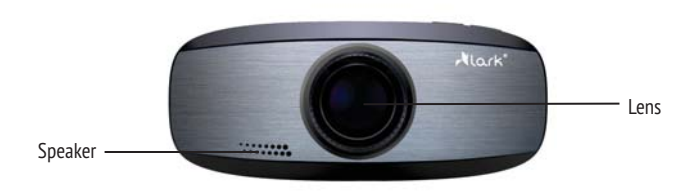

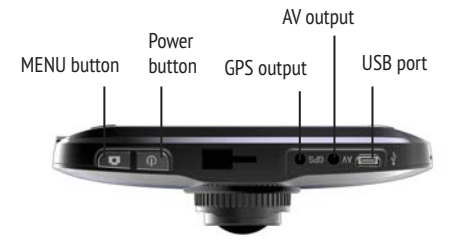

# Getting to know the device

## Product features

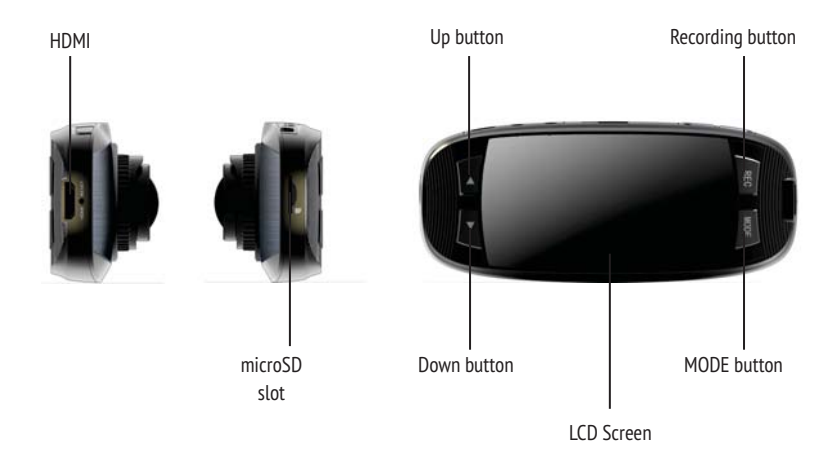

# Using the device

## Using microSD card

- 1. Insert your card into the microSD slot until it clicks into place.
- 2. To remove the microSD card, press the card lightly; it will eject partially allowing you to pull the card out.
- 3. With no card in the microSD slot, the screen presents " No card" message.

### NOTE:

- 1. The microSD card can be inserted in one way only. Attempts to insert it in any other way may damage the device.
- 2. The device will automatically set the memory card as the default destination for storing files.

## **Charging**

The device has a built-in rechargeable battery that has to be charged fully after having been used up for the first three times so that the maximum capacity of the battery can be activated. Charging time: 6 hours.

- 1. Connect the device to a computer/laptop via USB
- 2. Connect the device to power outlet using the adapter included in the set.

### CAUTION:

When the battery gets fully exhausted the device will enter a protection state. Please, charge the battery for at least 10 minutes to make sure you can turn on the device again.

# Getting to know the device

## Switching modes

- 1. Press the "POWER" button to turn on the device
- 2. Press the "REC" button to start the recording .
- 3. Press "OK" button again to pause the recording and save files automatically.
- 4. Press "MODE" button to select one of the modes available: photo, audio recording, playback, and video recording.
- 5. Press the "POWER" button and hold it for 3 second to shut down the device.

## Video record

After the car DVR completes power-on procedure, it will enter the video record mode and there will be a video symbol on the left upper corner, indicating the device has entered the standby state.

Press the REC key to start; during videoing process, if the device is not controlled manually, it will save one video file every 2min automatically; when the card is full of video files, the first video file will be deleted automatically and the device will continue working. This is the cyclic video record function of this device.

## Cyclic Video record while Charging

After the card DVR is connected with the charger and powers on automatically, it will enter the video record mode and automatically start videoing and have one video file every 2/3/5 minutes. When the card is full of video files, the first video file will be deleted automatically and the device will continue working, achieving the function of cyclic video record. To stop, press the REC key.

#### NOTE:

- 1. If this device is connected to PC and charger but it cannot have the function of video record while charging, lease power it off and reconnect with the charger.
- 2. Whether with car charger or common charger, you may have the function of videoing while charging.
- 3. If you charge the device with car charger, after the car is powered on, the device will be charged and start to take video automatically; after the car stops, it will save files and power off after 5s automatically.

# Using the device

### Photo Mode

- 1. After the car DVR completes the power-on procedure, press the MODE key to select the Photo mode, then there will be a symbol on the left upper corner of the screen, indicating the device has entered the picture mode.
- 2. Aim the device at the object and press the UP/DOWN key to have upward /downward digital zoom. In such case, be sure to hold the device firmly without any dithering.
- 3. Press the REC key, then the device will have a "click" sound, indicating the work has been done.
- 4. Self-timer.

In the picture mode, press the MENU key, press the DOWN key to adjust downward and the REC key to confirm the mode.

Choose the requirements for self-timer, then press the REC key to confirm.

## Playback Mode

After the car DVR completes the power-on procedure, press the MODE key to select the Playback mode, then the left upper corner of the screen will display the icon of play. To play video or pictures file, you may press the "UP/DOWN" key to choose upward and downward the desired file. After selection, press the REC key to play and the REC key to pause or continue.

# Using the device

## PC Camera Mode

In the power-on/off state, connect the device with PC with USB data cable, then the screen will display the U disc mode of "Memory", the network camera mode for "Camera" and possible continuous videoing for "Video". Press the UP/DOWN key and then the REC key to confirm.

### HDMI Interface

The car recorder has HDMI digital video and sound passing interface to transmit the high-quality audio and video signals to STB, DVD palyer, PC, TV game, integrated amplifier, digital sound and TV set.

Connect HDMI line linked with TV set to HDMI interface of car recorder, and the video output of car recorder will automatically switch to TV set.

## GPS Interface

Put the GPS module into the relative socket of the main engine which is near the USB pedestal.

After the car DVR completes the power-on procedure, the left upper corner of the screen will display the icon of satellite . There will be a flashing satellite icon if the main engine boots up normally. And this means GPS can't receive satellite positioning. When the satellite icon stops flash, the GPS can work now.

# Menu settings

### Record mode setup

Press the POWER key to power on the device. In the video mode, press the MENU key to enter the menu setup mode and press the MODE key for (Video Setup/System Setup), press the UP/DOWN key to choose the desired item and press the REC key to confirm.

- 1. Resolution: 1920x1080, 1280x720, 848x480 and 640x480 available for choice.
- 2 Loop recording: you may select the duration as 2min, 3min or 5min to save the video by segments.
- 3. WDR- full time turn on to make the image effect to be better when it is on/off.
- 4. Exposure: +2.0, +5/3, +4/3, +1, +2/3, +1/3, 0, -1/3, -2/3, -1, -4/3, -5/3, -2.0
- 5. Moving detection: On/Off. When On is chosen, if there is an object moving, the device will automatically start videoing and get one video file every 2 minutes; after 2 minutes, if there is no object moving, the device will be in the moving detection standby mode; when there is a moving object, it will start working again.
- 6. Data stamp: choose to set the video with time or without time.
- 7. Audio: On/Off. Choose to set the video with audio or without audio.

After select the desired settings, press the REC key to confirm and complete the setup, press the MENU to exit.

## Photo mode setup

Press the POWER key to power on the device. In the video mode, press the MODE key to enter the picture mode, choose the MENU key to enter the menu setup mode and press the MODE key to choose the desired item.

- 1. Size: 5M(2560×1920),3M(2048×1536),2M(1600×1200),1.5M(1280×960),VGA(640×480)
- 2. Quality: Premium/Standard/Economic.
- 3. White balance: auto, daylight, cloudy day, tungsten lamp or fluorescent lamp.
- 4. Color: normal, monochrome or brown

# Menu settings

- 5. ISO: auto, 100, 200 or 400 (optional)
- 6. Exposure: +2.0, +5/3, +4/3, +1, +2/3, +1/3, 0, -1/3, -2/3, -1, -4/3, -5/3, -2.0
- 7. Data stamp: set the photo with time, time/data or turn off.

After selecting the desired item, press the REC key to confirm and complete the setup and then press the MENU key to exit.

## Playback mode setup

Press the POWER key to power on the device. In the video mode, press the MODE key three times to enter the Playback mode. Choose the MENU key to enter the menu setup mode and press the REC key to choose the desired item:

- 1. Delete: delete the current or all video and photos.
- 2. Protect: lock or unlock the current state.
- 3. Slide play: the slide can be browsed after 2s, 5s or 8s.

After selecting the desired item, press the REC key to confirm and complete the setup and then press the MENU key to exit.

# Menu settings

## System Setup

Press the POWER key to power on the device. In the video mode, press the MENU key to enter the menu setup mode and press the MODE key, choose System Setup and press the REC key to confirm.

- 1. Date/time: adjust the current date and time.
- 2. Key tone: turn on/off the key tone.
- 3. Language: English, Chinese (Simplified), Chinese (Traditional), Spanish, French, Portuguese, Russian, German, Japanese, Korean, Polish, Hungarian.
- 4. TV mode: NISC/PAL.
- 5. Format: Yes/No.
- 6. Restore factory settings: Yes/No.
- 7. Version info: you may have the version of the software.

Choose the desired setting via "DOWN/UP" and press the REC key to confirm and complete the setup, then press the MENU key to exit. After that, press the POWER key to power off the device. After the device is powered on again, the setup will function.

# Troubleshooting

#### **» Recording/shooting is not possible**

Check if a memory card is properly inserted and if there is enough free space on it. Change the resolution of photos and videos to lower ones in case the card gets full too quickly.

#### **» Blurred image**

Use a clean, soft lens-cleaning cloth to gently wipe the lens.

#### **» The device stopped working**

If it does not operate, please directly press the RESET key to restart the device.

# Specifications

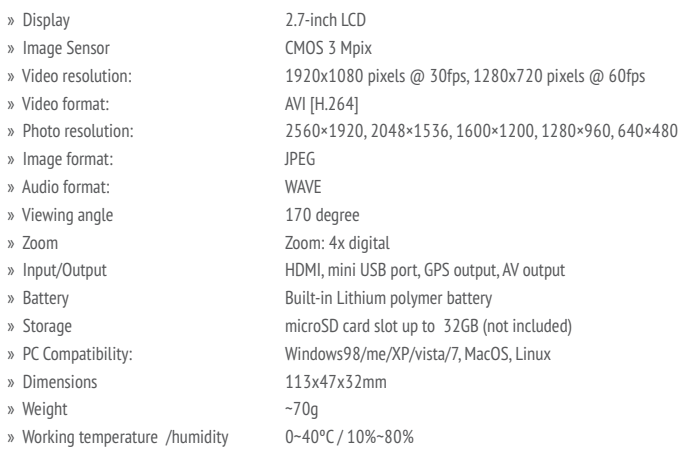

#### NOTE:

Lark Europe Sp. z o.o. reserves the right to change or improve its products and to make changes in the content of this manual without obligation to notify any person or organization of such changes or improvements. Information in this document is subject to change without prior notice.

Dziękujemy za wybór urządzenia Lark FreeCam 5.0FHD-GPS i życzymy satysfakcji z jego użytkowania.

Prosimy o dokładne zapoznanie się z niniejszą instrukcją obsługi przed rozpoczęciem użytkowania. Jednocześnie przypominamy, że uszkodzenia spowodowane nieprawidłową obsługą urządzenia nie są objęte gwarancją.

Producent zastrzega sobie możliwość wprowadzania zmian w urządzeniu, jak i w instrukcji. Aktualizowane wersje instrukcji będą umieszczane na stronie www.lark.com.pl. Prosimy odwoływać się do strony www.lark.com.plw przypadku pytań lub wątpliwości dotyczących obsługi urządzenia.

# Zapoznanie z urządzeniem

### Budowa urządzenia

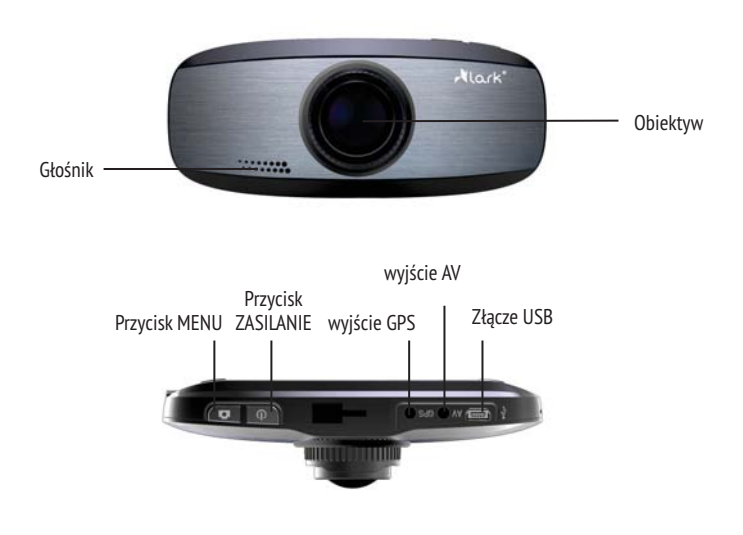

# Zapoznanie z urządzeniem

### Budowa urządzenia

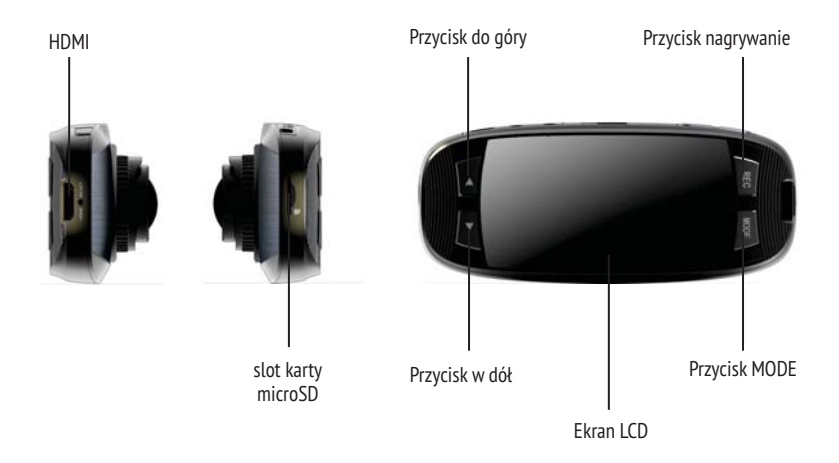

# Obsługa urządzenia

## Użycie karty microSD

- 1. Włóż kartę microSD do slotu, aż usłyszysz "kliknięcie" sygnalizujące prawidłowe umieszczenie karty.
- 2. Aby wyjąć kartę naciśnij na nią delikatnie; karta częściowo wysunie się umożliwiając jej wyciągnięcie.
- 3. Jeżeli w slocie nie ma karty pamięci, po włączeniu urządzenia na ekranie pojawi się komunikat " No Card".

#### **IIWAGA!**

- 1. Karta microSD może zostać prawidłowo umieszczona w slocie tylko w jeden sposób. Próby włożenia karty inaczej mogą się skończyć uszkodzeniem urządzenia.
- 2. Urządzenie automatycznie ustawi kartę pamięci jako miejsce docelowe zapisu plików.

### Ładowanie

Pierwsze trzy cykle ładowania powinny obejmować pełne rozładowanie i naładowanie akumulatora. Stosując się do tego zalecenia uzyskasz dłuższy czas działania akumulatora w dalszym użytkowaniu. Czas pełnego ładowania wynosi 12 godzin. Ładowanie może odbywać się na dwa sposoby.

- 1. Podłącz urządzenie do komputera PC / laptopa za pomocą kabla USB.
- 2. Podłącz urządzenie do sieci za pomocą dołączonego do zestawu zasilacza.

#### **IIWAGA!**

W przypadku całkowitego rozładowania akumulatora przed włączeniem urządzenia podładuj akumulator przez co najmniej 10 minut. Przed uzyskaniem minimalnej energii wymaganej do włączenia urządzenie się nie uruchomi.

## Przełączanie trybów

- 1. Naciśnij i przytrzymaj przycisk "POWER" aby włączyć urządzenie.
- 2. Urządzenie uruchomi się w trybie nagrywania video "Record". Wciśnij przycisk "REC" aby rozpocząć nagrywanie. Ponownie wciśnij "REC" aby zakończyć nagrywanie, plik zapisze się automatycznie na karcie microSD.
- 3. Użyj przycisku "MODE" aby wybrać jeden z trybów: zdjęcia, nagrywanie audio, odtwarzanie i nagrywanie video.
- 4. Wciśnij i przytrzymaj przez około 3 sekundy przycisk "POWER" aby wyłączyć urządzenie.

### Nagrywanie wideo

Rejestrator samochodowy po wykonaniu procedury uruchamiania przechodzi do trybu nagrywania wideo i wyświetla symbol wideo w lewym górnym rogu, oznaczający stan gotowości. Należy nacisnąć przycisk REC, aby rozpocząć nagrywanie. W trakcie nagrywania urządzenie automatycznie zapisuje jeden plik wideo co 2 minuty, a po zapełnieniu karty pamięci pierwszy plik zostanie automatycznie usunięty i nagrywanie będzie kontynuowane. Funkcja ta nazywa się nagrywaniem cyklicznym.

### Nagrywanie cykliczne w trakcie ładowania

Po podłączeniu rejestratora do ładowarki zostanie on automatycznie włączony i samoczynnie rozpocznie nagrywanie z utworzeniem jednego pliku co 2 minuty. Po zapełnieniu karty pamięci pierwszy plik wideo zostanie automatycznie usunięty i nagrywanie będzie kontynuowane zgodnie z funkcją nagrywania cyklicznego. W celu zatrzymania należy nacisnąć przycisk REC.

#### **IJWAGA!**

- 1. Po podłączeniu urządzenia do komputera w celu naładowania funkcja nagrywania w trakcie ładowania jest wyłączona. W celu nagrywania należy wyłączyć urządzenie i podłączyć je do ładowarki.
- 2. Funkcja nagrywania podczas ładowania może być używana z ładowarką samochodową lub zwykłą ładowarką sieciową.
- 3. W przypadku ładowania z użyciem ładowarki samochodowej urządzenie zostaje włączone i rozpoczyna nagrywanie wideo natychmiast po uruchomieniu samochodu. Po zatrzymaniu silnika samochodu urządzenie automatycznie zapisuje pliki wideo i wyłącza się po upływie 5 sekund.

# Obsługa urządzenia

## Tryb zdjęć

- 1. Po wykonaniu procedury uruchamiania rejestratora należy nacisnąć przycisk MODE w celu wybrania trybu zdjęć, w lewym górnym rogu ekranu zostanie wyświetlony symbol oznaczający tryb zdjęć.
- 2. Należy skierować urządzenie na obiekt i za pomocą przycisków "DO DOŁU/DO GÓRY" wybrać odpowiednie przybliżenie cyfrowe. Należy trzymać urządzenie nieruchomo i unikać drgania ręki.
- 3. Nacisnąć przycisk REC, będzie słychać dźwięk migawki oznaczający wykonanie zdjęcia.
- 4. Samowyzwalacz i pozostałe funkcje.

W trybie zdjęć nacisnąć przycisk MENU, przytrzymąć przycisk DO DOŁU i nacisnąć przycisk RFC, aby potwierdzić tryb. Wybrać pożądany czas samowyzwalacza, a następnie potwierdzić przez naciśnięcie przycisku REC.

## Tryb odtwarzania

Po wykonaniu procedury uruchamiania rejestratora należy nacisnąć przycisk MODE w celu wybrania trybu odtwarzania, w lewym górnym rogu ekranu zostanie wyświetlony symbol odtwarzania. Za pomocą przycisków "DO GÓRY/DO DOŁU" należy wybrać plik wideo lub dźwiękowy do odtworzenia. Po dokonaniu wyboru należy nacisnąć przycisk REC, aby odtworzyć oraz ponownie przycisk REC, aby wstrzymać lub wznowić odtwarzanie.

# Obsługa urządzenia

## Tryb kamery internetowej

W stanie włączonym/wyłączonym należy podłączyć urządzenie do komputera za pomocą kabla USB, na ekranie pojawi się tryb "pamięci masowej", tryb "kamery internetowej" oraz "tryb nagrywania ciągłego". Należy za pomocą przycisków DO GÓRY/DO DOŁU wybrać odpowiednią pozycję i potwierdzić przez naciśnięcie przycisku REC.

## Interfejs HDMI

Rejestrator samochodowy posiada cyfrowe wyjście HDMI obrazu wideo i dźwięku do przesyłania obrazu i dźwięku w wysokiej jakości do dekodera STB, odtwarzacza DVD, komputera, konsoli do gier, zintegrowanego wzmacniacza, zestawu kina domowego lub telewizora.

Po podłączeniu rejestratora samochodowego do złącza HDMI telewizora za pomocą kabla HDMI rejestrator automatycznie uruchomi wysyłanie sygnału przez wyjście TV.

## Interfejs GPS

Rejestrator samochodowy posiada wyjście GPS do podłączenia zewnętrznego odbiornika GPS.

Po wykonaniu procedury uruchamiania rejestratora, w lewym górnym rogu ekranu zostanie wyświetlony symbol satelity. Migający symbol satelity sygnalizuje ustawianie pozycji GPS. Kiedy przestanie migać moduł GPS został wyłączony.

# Ustawienia

## Konfiguracja wideo

Nacisnąć przycisk ZASILANIE w celu włączenia urządzenia. W trybie wideo nacisnąć przycisk MENU, aby przejść do trybu konfiguracji, po czym nacisnąć przycisk TRYB w celu przejścia do trybu konfiguracji wideo/ustawień systemowych, za pomocą przycisków DO GÓRY/DO DOŁU wybrać pożądaną pozycję i nacisnąć przycisk REC, aby potwierdzić.

- 1. Ustawienie formatu wideo: Dostępne są opcje 1920x1080, 1280x720, 848x480 oraz 640x480.
- 2. Nagrywanie cykliczne: Wł./wył.
- 3. WDR (rozszerzony zakres tonalny): włączenie na stałe może poprawić jakość obrazu, w razie potrzeby funkcję można włączyć/wyłączyć.
- 4. Kompensacja ekspozycji: +2.0, +5/3, +4/3, +1, +2/3, +1/3, 0, -1/3, -2/3, -1, -4/3, -5/3, -2.0
- 5. Detekcja ruchu: Wł./wył. Po włączeniu tej funkcji urządzenie rozpocznie nagrywanie po wykryciu ruchu obiektu z utworzeniem pliku wideo co 2 minuty, jeżeli po upływie 2 minut nie zostanie wykryty ruchomy obiekt, urządzenie pozostanie w trybie detekcji ruchu, jeżeli zostanie wykryty ruchomy obiekt, nagrywanie będzie kontynuowane.
- 6. Znacznik daty: włączenie/wyłączenie wyświetlania daty.
- 7. Dźwięk: Wł./wył. Włącza i wyłącza dźwięki systemowe.

Po wybraniu odpowiednich ustawień należy potwierdzić wybór przez naciśnięcie przycisku OK, a następnie nacisnąć przycisk MENU, aby wyjść.

## Konfiguracja wykonywania zdjęć

Nacisnąć przycisk ZASILANIE w celu włączenia urządzenia. W trybie wideo nacisnąć przycisk TRYB, aby przejść do trybu robienia zdjęć, wybrać przycisk MENU, aby przejść do trybu konfiguracji , po czym nacisnąć przycisk TRYB w celu wybrania pożądanej pozycji.

- 1. Rozdzielczość: 5M(2560×1920),3M(2048×1536),2M(1600×1200),1.5M(1280×960),VGA(640×480).
- 2. Jakość: najwyższa, standardowa, ekonomiczna

# Ustawienia

- 3. Balans bieli: auto, światło słoneczne, pochmurno, światło żarowe, światło jarzeniowe.
- 4. Kolor: normalny, czarno-biały, sepia.
- 5. ISO: auto, 100, 200 lub 400 (opcjonalnie).
- 6. Ekspozycja: +2.0, +5/3, +4/3, +1, +2/3, +1/3, 0, -1/3, -2/3, -1, -4/3, -5/3, -2.0
- 7. Znacznik czasowy: wyświetlanie daty, wyświetlanie daty/godziny, wyłączone.

Po wybraniu pożądanej pozycji nacisnąć przycisk REC, aby potwierdzić i zakończyć konfigurację, a następnie nacisnąć przycisk MENU, aby wyjść.

## Konfiguracja odtwarzania

Nacisnąć przycisk ZASILANIE w celu włączenia urządzenia. W trybie wideo nacisnąć przycisk MODE trzy razy, aby przejść do trybu odtwarzania. Nacisnąć przycisk MENU, aby przejść do trybu konfiguracji, a następnie nacisnąć przycisk TRYB, aby wybrać pożądaną pozycję:

- 1. Usuń: Usuń jeden/Wszystkie
- 2. Zabezpieczenie przed skasowaniem: Zabezpiecz/Odblokuj jeden/Wszystkie
- 3. Przewijanie: wybór zakresu przewijania 2 s, 5 s lub 8 s.

Po wybraniu pożądanej pozycji nacisnąć przycisk REC, aby potwierdzić i zakończyć konfigurację, a następnie nacisnąć przycisk MENU, aby wyjść.

# Ustawienia

### Ustawienia systemowe

Nacisnąć przycisk ZASILANIE w celu włączenia urządzenia. W trybie wideo nacisnąć przycisk MENU, aby przejść do trybu konfiguracji i nacisnąć przycisk TRYB w celu przejścia do trybu konfiguracji wideo/ustawień systemowych, wybrać System Setup (Ustawienia systemowe) i potwierdzić przez naciśnięcie REC.

- 1. Data/godzina: ustawienie aktualnej daty/godziny.
- 2. Dźwięk klawiszy: włączenie lub wyłączenie dźwięku przycisków.
- 3. Język: Angielski, chiński (uproszczony), chiński (tradycyjny), hiszpański, francuski, portugalski, rosyjski, niemiecki, japoński, koreański, polski, węgierski, grecki
- 4. Standard TV: NTSC/PAL
- 5. Formatuj: Tak/Nie.
- 6. Przywróć ustawienia fabryczne: Tak/Nie.
- 7. Informacja o wersji: wyświetlenie wersji oprogramowania.

Za pomocą przycisków "DO DOŁU/DO GÓRY" wybrać pożądaną pozycie i nacisnąć przycisk REC, aby potwierdzić i zakończyć konfigurację, a następnie nacisnąć przycisk MENU, aby wyjść. Następnie nacisnąć przycisk ZASILANIE w celu włączenia urządzenia. Ustawienia zostaną wprowadzone po ponownym włączeniu urządzenia.

# Rozwiązywanie problemów

Przed oddaniem sprzętu do serwisu koniecznie sprawdź, czyproblemu nie da się usunąć samodzielnie.

Jeśli nie możeszznaleźć rozwiązania, zajrzyj na stronę**www.lark.com.pl**

Znajdziesz tam najczęściej zadawane pytania i odpowiedzi na nie, porady serwisu, pliki aktualizacyjne i kontakt ze wsparciem technicznym. Skontaktuj się zserwisem, zanim podejmieszdecyzję o oddaniu sprzętu do naprawy.

#### **» Nie można nagrywać / robić zdjęć**

Sprawdź czy karta pamięci jest prawidłowo umieszczona w czytniku i czy jest na niej wolne miejsce. Jeżeli karta zapełnia się zbyt szybko, zmniejsz rozdzielczość filmów i zdjęć.

#### **» Obraz jest nieostry**

Wyczyść delikatnie obiektyw czystą, miękką szmatką.

#### **» Urządzenie zawiesiło się i nie reaguje na przyciski**

Nacisnąć przycisk RESET w celu zresetowania urządzenia.

#### **Aktualne FAQ i ważne wskazówki znajdziesz na www.lark.com.pl**

Jeśli nie znalazłeś rozwiązania problemu w dziale FAQ, zadzwoń do serwisu: (22) 332 32 56, wyślij e-mail: serwis@lark.com.pl lub faks (22) 332 33 43

# Dane techniczne

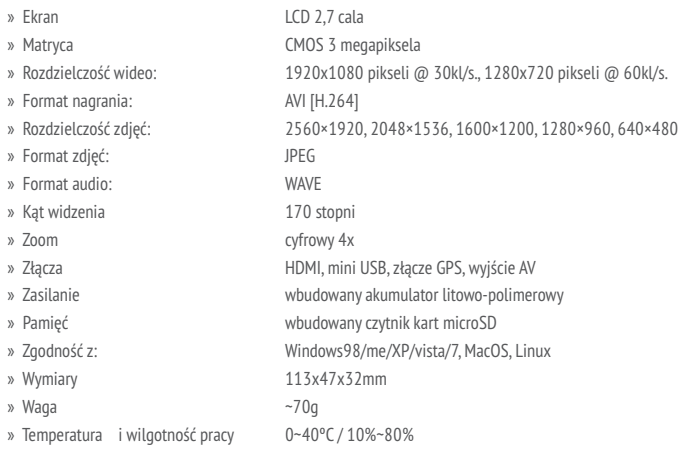

### UWAGA!

Zastrzegamy sobie możliwość wprowadzania zmian w urządzeniu bez wcześniejszego powiadomienia. Wygląd grafik w urządzeniu zależy od wersji oprogramowania i może różnić się od przedstawionego w instrukcji!

Děkujeme za výběr videozapisovače Lark FreeCam 5.0FHD-GPS a přejeme Vám spokojenost s jeho používáním.

Prosíme o důkladné seznámení se s tímto návodem kobsluze před tím, nežzačnete zařízení používat. Zároveň připomínáme, že na poškození způsobená nesprávnou obsluhou se nevztahuje záruka.

Výrobca si vyhradzuje možnos vykonáva zmeny v zariadení aj v návode. Ak máte nejaké otázky alebo pochybnosti týkajúce sa prevádzkyzariadenia,pozrite si stránku www.lark.com.pl.

# Seznámení se prvky zařízení

## Konstrukce zařízení

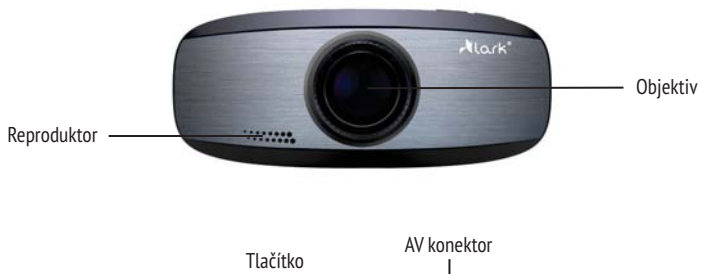

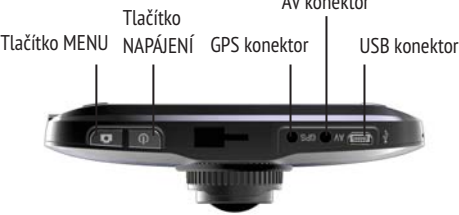

# Seznámení se prvky zařízení

## Konstrukce zařízení

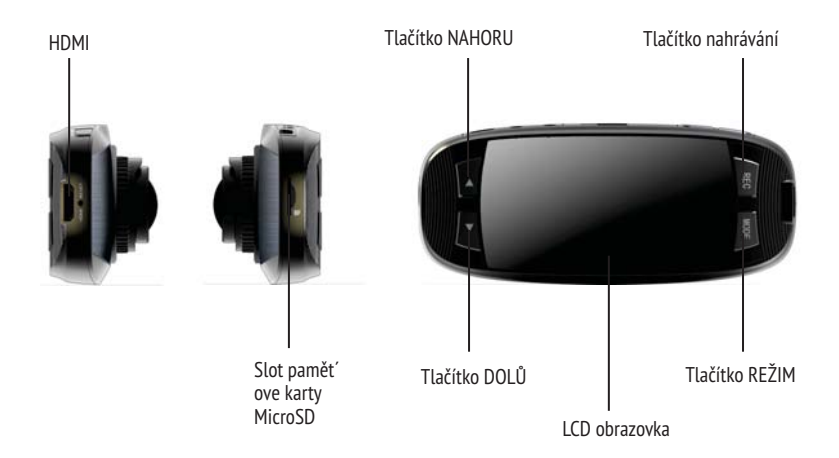

## Vložení a vyjmutí pamět´ové karty

- 1. Zasunte pamět´ovou kartu oznáčenou stranou do slotu, už dojde k její aretaci.
- 2. Při vyjímání zatlačte pamět´oviu kartu dovnitř a uvolněte stisk. Dojde k vysunutí pamět´ove karty.
- 3. Pokud karta není vložena do zařízení, na obrazovce se zobrazí zpráva "není vložena karta microSD".

### POZOR!

- 1. Zajistěte, abyste pamět´ovou kartu SD nevložili s chybnou orientaci. Zasunete-li silou do slotu obráceně, může dojít k jeho poškození.
- 2. Po vložení pamět´ové karty do slotu bude se karta zařízením konfigurovát.

## Nabíjení

Během prvních tří cyklů použivání autorekordéru nabíjejte baterii pouze když je úplně vybítá, pokaždé neustále 6 hod až bude akumulator plně nabítý.

Tento přístroj má vestvěnou dobíjecí lithiovou baterii. Před prvním použitím nabijte jí takto:

- 1. Pro nabíjení připojte zařízení (pomocí USB kabelu) k počítači.
- 2. Chcete-li nabít bateríi pomocí nabíječky připojte zařízení k nabiječce pomocí USB kabelu a pak zapojte nabíječku do elektrické zásuvky.

### POZOR!

Když je baterie téměř vybitá rekorder přístroj přejde do režimu spánku a nebude možne jej zapnout. V tomto případě nabijte rekordér.

## Zapnutí/vypnutí a změna režimů

- 1. Chcete-li přístroj zapnout, stiskněte krátce tlačítko POWER. Výchozí režim přístroje je režim nahrávání. Stiskněte tlačítko REC pro zahájení nahrávání, opětovým stisknutím nahrávání zastavíte. Video se automaticky uloží.
- 2. Chcete-li změnit režim, po zastavení nahrávání stiskněte tlačítko REžIM. První stisknutí přepne Vás do režímu fotografování, další – do režimu nahrávání zvuků, třetím stisknutim přepnete se do režimu přehrávání a čtvrtým se vrátíte do režimu nahrávání videa.
- 3. Chcete-li přístroj vypnout, stiskněte tlačítko POWER a podržte cca 3 sek.

## Nahrávání videa

Rekordér po zapnutí je v režimu nahrávání, v levém horním rohu obrazovky se zobrazí symbol videa, který znamená stav připraveností. Chcete-li začit nahrávání, stiskněte tlačítko REC. Během nahrávání zařizení uloži jeden soubor video každe 2 minuty. Po zaplnění pamět´ové karty první soubor bude automaticky smazán a nahrávání bude pokračovat. Je to cyklické nahrávání.

## Cyklické nahrávání během nabíjení

Pokud připojíte rekordér k nabíječce zapne se on automaticky a začne nahrávání. Během nahrávání zařizení uloži jeden soubor video každe 2 minuty. Po zaplnění pamět´ové karty první soubor bude automaticky smazán a nahrávání bude pokračovat. Chcete-li nahrávání zastavít, stiskněte tlačítko REC.

### POZOR!

- 1. Pokud připojíte rekordér k počítači (s cílem nabíjení), nahrávání nebude zahajeno. Chcete-li nahrávání nastartovat, připojte rekorder k nabíječce.
- 2. Nahravání je možné během nabíjení zároven auto nabíječkou jak i obyčejnou sít´ovou nabíječkou.
- 3. Při nabíjení pomocí auto nabíječky se nahrávání nastartuje okamžitě po nastartovaní auta. Když auto zastavíte, soubor se automaticky uloží a po 5 sek. zařízení se vypne.

## Režim fotografíi

- 1. Zapnete zařízení a stiskněte tlačítko REžIM, pak vyberte režim fotografíi, v levém horním rohu obrazovky se zobrazí symbol fotografíi.
- 2. Zaměřte objektiv zaceni na obiekt a pomocí tlačítek NAHORU/DOLŮ vyberte vhodný digitalní zoom. Držte přístroj pevně a dávejte pozor, aby se Vám ruka nechvěla.
- 3. Stiskněte tlačítko OK., uslyšíte zvuk závěrky, což znamená že je fotka udělaná.
- 4. Samospouště a další funkce.

V režímu fotografíi stiskněte tlačítko MENU, podržte tlačítko DOLŮ a stiskněte tlačítko REC cílem vybrání režímu. Vyberte si vhodný čas samospoušt´e a stiskněte tlačítko REC.

## Přehrávání

Zapnete zařízení a třikrát stiskněte tlačítko REŽIM , v levém horním rohu obrazovky se zobrazí červený symbol přehrávání. Pomocí tlačítek NAHORU/DOLŮ vyberte si soubor a stiskněte tlačítko REC. Chcete-li přehrávání zastavít nebo pokračovat siskněte opět tlačítko REC.

## Režim webové kamery

Zapnete zařízení a pomocí USB kabelu připojte jej k počítači. Na obrazovce uvidíte režim "velkokapacitní úložiště", "webové kamery" a "stáleho nahrávání". Pomocí tlačítka NAHORU/DOLŮ vyberte si vhodnou opci a stiskněte tlačítko REC.

## HDMI rozhraní

Auto rekordér má digitální HDMI výstup videa a zvuků, který umožnuje přenášení vysoce kvalitních video a audio souborů pro STB dekodér, DVD přehrávač, počítač, herní konzolu, integrovaný zesilovač, domácí kino nebo TV. Pokud připojíte rekordér k televizorup pomocí HDMI kabelu, začne on automaticky odesílat signál přes TV výstup

## GPS rozhraní

Auto DVR GPS má výstup pro externí GPS přijímač.

Po postupu, zahájí rekordér v levém horním rohu obrazovky se objeví satelit. Blikání indikuje družicové navigace. Když přestane blikat GPS je vypnutý.

# Zmena nastavenia

## Konfigurace videa

Stiskněte tlačítko POWER. W režimu videa stiskněte tlačítko MENU a přepnete se do režimu konfigurace. Pak stiskněte tlačítko REžIM a přepnete se do režimu konfiguracje videa/nastavení systemu. Pomocí tlačítek NAHORU/DOLŮ vyberte si vhodnou možnost a stiskněte REC.

- 1. Rozlišení video: 1920x1080, 1280x720, 848x480 a 640x480.
- 2. Cyklické nahrávání: Zap/vyp.
- 3. WDR (rozšířený barevný tónový rozsah): zlepši kvalitu snímků, je možne tuto funkci zapnout/vypnout.
- 4. Expoziční čas: +2.0, +5/3, +4/3, +1, +2/3, +1/3, 0, -1/3, -2/3, -1, -4/3, -5/3, -2.0
- 5. Detekce pohyblu: Zap/vyp. Zařízení začne nahrávat pokud bude detekován pohyb objektu, video se uděla každé 2 minuty. Jestli pak ne bude detekován pohyb, zařízení zůstane v režimu detekci. Nahrávání bude pokračovat, když zařízení detekuje pohyb.
- 6. Časové razítko: zapnutí/vypnutí zobrazení data.
- 7. Zvuk: Zap/vyp. Zapne a vypne systémové zvuky.

Vyberte si vhodnou opci a stiskněte tlačítko REC., pak stisknete MENU pro opuštění menu konfiguraci videa.

## Konfigurace foto

Stiskněte tlačítko POWER a zapnete zařízení. Chcete-li vstoupit do režimu foto, v režimu video stiskněte tlačítko REžIM, a pro vstup do režimu konfiguracji stiskněte tlačítko MENU a pak stiskněte tlačítko REžIM pro výběr vhodné opci.

- 1. Velikost fotografii: 5M(2560×1920),3M(2048×1536),2M(1600×1200),1.5M(1280×960),VGA(640×480).
- 2. Kvalita: velmi dobrá/dobrá/normální.
- 3. Vyvážení bílé: auto, sluneční světlo, oblačno, žárovka, zařivka.
- 4. Barva: normální, černá a bílá, sépie.

# Zmena nastavenia

- 5. ISO: 100, 200 nebo 400.
- 6. Expoziční čas: +2.0, +5/3, +4/3, +1, +2/3, +1/3, 0, -1/3, -2/3, -1, -4/3, -5/3, -2.0
- 7. Časové razítko: Vyp/Datum/Datum a hod.

Vyberte si vhodnou opci a stiskněte tlačítko REC., pak stisknete MENU pro opuštění menu konfiguraci fotografii.

## Konfigurace přehrávání

Stiskněte tlačítko POWER a zapnete zařízení. Chcete-li vstoupit do režimu přehrávání, v režimu video stiskněte třikrát tlačítko REžIM, a pro vstup do režimu konfiguracji stiskněte tlačítko MENU a pak stiskněte tlačítko REžIM pro výběr vhodné opci.

- 1. Vymaž: vymaž jeden/Sechny
- 2. Ochrana proti vymazání: chran/odemkni jeden/všechny
- 3. Převíjení: rozsah převíjení -2s, 5s nebo 8s.

Vyberte si vhodnou opci a stiskněte tlačítko OK., pak stisknete MENU pro opuštění menu konfiguraci přehrávání.

# Zmena nastavenia

### Nastavení systemu

Stiskněte tlačítko POWER a zapnete zařízení. Chcete-li vstoupit do režimu nastavení systemu, v režimu video stiskněte tlačítko MENU, a pro vstup do režimu konfiguracji stiskněte tlačítko REžIM pak stiskněte tlačítko System Setup a pak REC.

- 1. Datum/hodina: nastavení data a hodiny.
- 2. Zvuky kláves: Vypnutí a zapnutí zvuků kláves.
- 3. Jazyk: Angličtina, čínština (zjednodušená), čínština (tradiční), španělština, francouzština, portugalština, ruština, němčina, japonština, korejština, polština, maďarština, řečtina.
- 4. Standard TV: NTSC/PAL
- 5. Formátování: Ano/Ne
- 6. Obnovení nastavení z výroby: Ano/Ne.
- 7. Informace o verzi: zobrazuje verzi softwaru.

Pomocí tlačítek NAHORU/DOLŮ vyberte si vhodnou možnost a stiskněte REC. Pro výstup stiskněte MENU, pak restartujte zařízení. Nová nastavení budou fungovat, když se zařizení zapne.

# Řešení problemů

### **» Není možne udělat fotku ni nahrát video?**

Změňte velikost obrázku nebo rozlišení souboru, nebo vyměňte paměťovou kartu. Ujistěte se, že je paměťová karta vložena správně.

#### **» Obrázky/videa nejsou ostré?**

Očistěte objektiv měkkým hadříkem.

#### **» Systém ztratil stabilitu**

Pokud nefunguje, stiskněte tlačítko RESET pro resetování rekordéru.

# Technické údaje

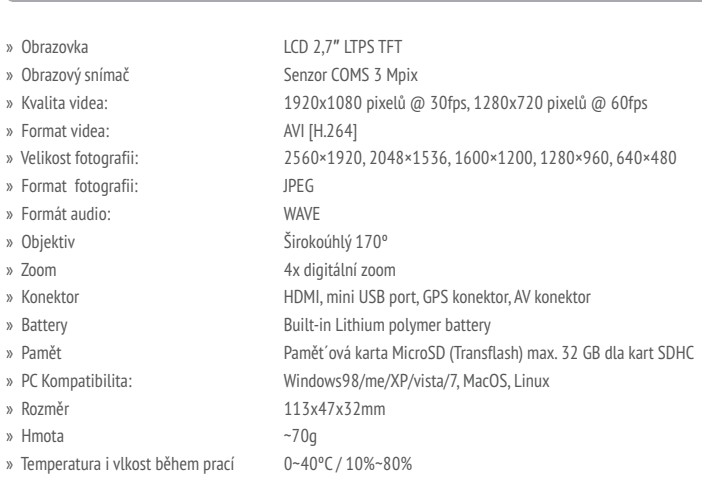

### POZOR!

Vyhrazujeme si možnost provádět změny v zařízení bez předchozího upozornění. Vzhled grafiky v zařízení závisí na verzi software a může se lišit od uvedeného v návodu!

Ďakujeme, že ste si vybrali videorekordér Lark FreeCam 5.0FHD-GPS a prajeme uspokojenie z jeho používania.

Prosím prečítajte si pred použitím dôkladne tento návod.

Taktiež pripomíname, že na škody spôsobené nesprávnym používaním zariadenia sa záruka nevzťahuje

Výrobca si vyhradzuje možnosť vykonávať zmeny v zariadení aj v návode. Ak máte nejaké otázky alebo pochybnosti týkajúce sa prevádzkyzariadenia, pozrite si stránku www.lark.com.pl.

# Oboznámenie sa s prvkami produktu

## Konštrukcia zariadenia

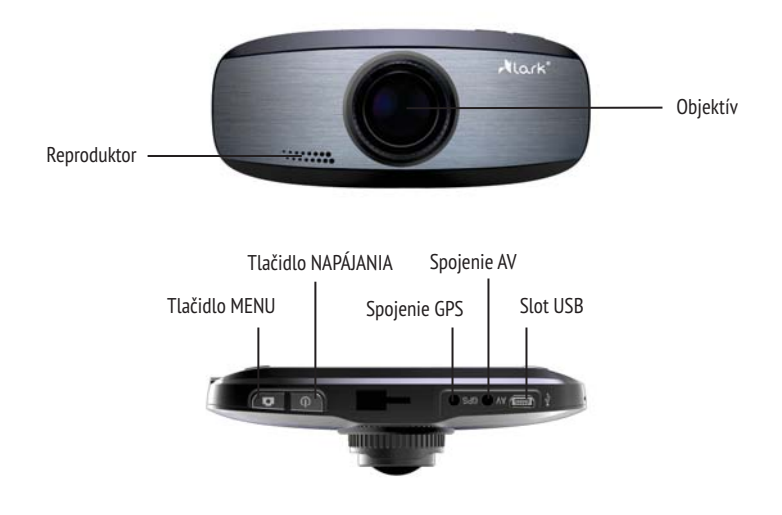

# Oboznámenie sa s prvkami produktu

## Konštrukcia zariadenia

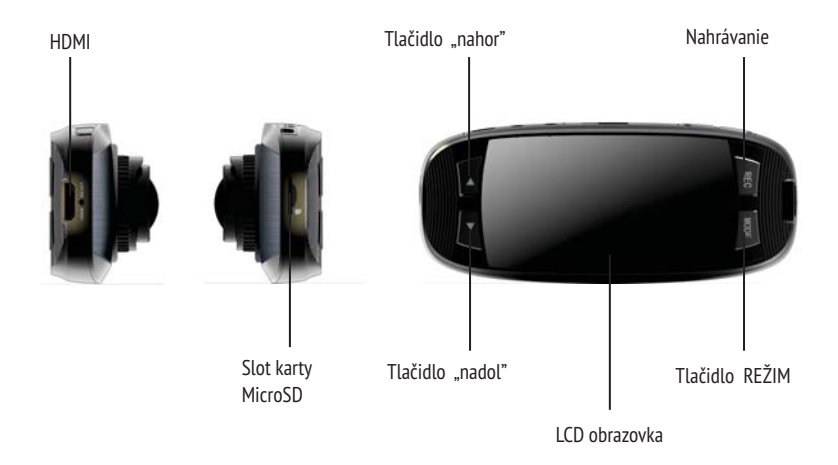

## Vkladanie a vyberanie pamäťovej karty

- 1. Vložte pamäťovú kartu označenou stranou do slotu a zatlačte na kartu, aby sa zafixovala.
- 2. Pri vyberaní pamäťovej karty jemne na ňu zatlačte. Karta sa vysunie a uvoľní.
- 3. V prípade, že nevložíte kartu, na displeji sa zobrazí nápis: "Nie je karta microSD!".

#### POZOR!

- 1. Uistite sa, že je karta otočená správnym smerom. V inom prípade by karta alebo celé zariadenie sa môžu poškodiť.
- 2. Po vložení karty zriadenie ju nakonfiguruje.

## Nabíjanie

Pri prvých troch cykloch používania zariadenia nabíjajte akumulátor iba po jeho úplnom vybití a nabíjajte neprerušene 6 hodín, kým sa úplne nenabije. Toto zariadenie má zabudovaný lítový akumulátor. Pred prvým použitím nabite ho nasledovne:

- 1. Napojte zariadenie na počítač pomocou USB kábla.
- 2. Ak chcete nabiť akumulátor pomocou nabíjačky napojte zariadenie pomocou USB kábla na nabíjačku, a potom napojte nabíjačku na elektrickú zásuvku.

### **POZOR!**

Ak je akumulátor vybitý, záznamové zariadenie sa prepne do režimu zabezpečenia a zapnutie nebude možné. V takom prípade je nutné zariadenie nabiť.

### Zmena pracovného režimu

- 1. Pre zapnutie zariadenia stlačte krátko tlačidlo NAPÁJANIE.
- 2. Po zapnutí je štandardne nastavený režim video nahrávania. Aby začať nahrávanie, stlačte tlačidlo REC, a potom ešte raz, aby nahrávanie zastaviť, video súbor sa automaticky uloží.
- 3. Pre zmenu režimu je potrebné po zastavení nahrávania stlačiť tlačidlo REŽIM, aby sa dostať do režimu snímania, ďalšie stlačenie dostanie zariadenie do režimu zaznamenávania zvuku, ak stlačíte štvrtý krát, vrátite sa do režimu natáčania videa.
- 4. Aby vypnúť zariadenie stlačte tlačidlo NAPÁJANIE a podržte 3 sekundy.

## Nahrávanie videa

Automobilové záznamové zariadenie prejde po spustení do režimu nahrávania videozáznamov a rozsvieti sa svetlo video v ľavom hornom rohu, ktorý znamená, že je zariadenie pripravené na nahrávanie. Pre spustenie nahrávania stlačte tlačidlo REC. Pri nahrávaní zariadenie automatický ukladá zapisuje jeden videosúbor po dvoch minútach, a ak sa pamäťová karta zaplní bude prvý súbor odstránený a nahrávanie bude pokračovať. Táto funkcia sa volá cyklické nahrávanie.

## Priebehu nabíjania

Po napojení zariadenia na nabíjačku zariadenie sa automatický zapne a a začne nahrávanie a vytvorí súbor po 2 minútach. Ak sa karta zaplní prvý súbor bude automatický odstránený, a nahrávanie bude pokračovať . Pre zastavenie nahrávania stlačte tlačidlo REC.

### POZNÁMKA!

- 1. Po napojení na počítač za účelom nabitia zariadenia je v priebehu nabíjania funkcia nahrávania vypnutá. Aby spustiť nahrávanie, vypnite zariadenie a napojte ho na nabíjačku.
- 3. Funkcia nahrávania v priebehu nabíjania je aktívna pri nabíjaní pomocou nabíjačky do auta alebo obyčajnej sieťovej nabíjačky.
- 4. V prípade nabíjania pomocou nabíjačky do auta zariadenie sa zapne a nahrávanie sa spustí okamžite po naštartovaní vozidla. Po zastavení motora zariadenie automaticky uloží videosúbory a po 5 sekundách sa vypne.

## Režim snímania

- 1. Po spustení záznamového zariadenia stlačte tlačidlo REŽIM, aby zvoliť režim fotografovania, v ľavom hornom rohu obrazovky sa rozsvieti červený symbol režimu snímania.
- 2. Nasmerujte zariadenie na objekt pomocou a pomocou tlačidiel "DOLE/HORE" zvoľte požadovaný digitálny zoom. Zariadenie držte pevne nepohyblivo a nepohybujte rukou.
- 3. Stlačte tlačidlo REC, začujete zvuk uzávierky, ktorý znamená že snímka bola urobená.
- 4. Samospúšť a ostatné funkcie.

W režime snímania stlačte tlačidlo MENU, podržte tlačidlo DOLE a stlačte tlačidlo REC, aby akceptovať režim. Zvoľte požadovaný čas samospúšte, potom akceptujte stlačením REC.

## Režim prehrávania

Po spustení záznamového zariadenia stlačte tlačidlo je potrebné trikrát stlačiť tlačidlo REŽIM, aby vybrať režim prehrávania, v ľavom hornom rohu obrazovky sa rozsvieti červený symbol režimu prehrávania. Pomocou tlačidiel "HORE/DOLE" zvoľte videosúbor alebo zvukový súbor. Potom stlačte tlačidlo REC, aby prehrať súbor a opäť tlačidlo REC, aby zastaviť alebo obnoviť prehrávanie.

## Režim internetovej kamery

Zapnuté / vypnuté zariadenie napojte na počítač pomocou USB kábla, na obrazovke sa zobrazí režim "hromadnej pamäte", režim "internetovej kamery" a "režim nepretržitého nahrávania". Pomocou tlačidiel HORE/DOLE zvoľte potrebné nastavenie a akceptujte stlačením tlačidla REC.

## HDMI rozhranie

Záznamové zariadenie má digitálny výstup HDMI pre prenos obrazu a zvuku vo vysokom rozlíšení na STB dekodér, DVD rekordér, počítač, hraciu konzolu, integrovaný zosilňovač, domáce kino alebo televízor.

Po napojení zariadenia na HDMI slot televízora pomocou kábla HDMI sa automatický začne prenos signálu cez TV výstup.

## GPS rozhranie

Auto DVR GPS má výstup pre externý GPS prijímač.

Po postupe, začne rekordér v ľavom hornom rohu obrazovky sa objaví satelit. Blikanie indikuje satelitnej navigácie. Keď prestane blikať GPS je vypnutý.

# Nastavenia

## Konfigurácia video

Stlačte tlačidlo NAPÁJANIE pre zapnutie zariadenia. V režime video stlačte tlačidlo MENU, aby prejsť do režimu konfigurácie, potom stlačte tlačidlo REŽIM aby prejsť do režimu konfigurácie video/systémového nastavenia, pomocou tlačidiel HORE/DOLE vyberte požadovanú funkciu a stlačte tlačidloREC, aby akceptovať.

- 1. Nastavenie formátu video: Dostupné možnosti sú: 1920x1080, 1280x720, 848x480 oraz 640x480.
- 2. Cyklické nahrávanie: Zapnuté/vypnuté.
- 3. WDR (široký dynamický rozsah): zapnutie tejto funkcie môže zlepšiť kvalitu obrazu, podľa potreby funkciu je možné vypnúť/zapnúť.
- 4. Expozícia: +2.0, +5/3, +4/3, +1, +2/3, +1/3, 0, -1/3, -2/3, -1, -4/3, -5/3, -2.0
- 5. Detekcia pohybu: zap./vyp. Po zapnutí tejto funkcie zariadenie začne nahrávať po zistení pohybu objektu a bude vytvárať videosúbory po každých 2 minútach, v prípade, že po 2 minútach nebude pohybujúci sa objekt zistený, zariadenie ostane v režime detekcie pohybu, a v prípade zistenia objektu v pohybe, nahrávanie bude pokračovať.
- 6. Dátum/čas: zapnutie/vypnutie zobrazovania dátumu.
- 7. Zvuk pri videozázname: zapnutie/vypnutie nahrávania zvuku.

Po zvolení požadovaného nastavenia je potrebné voľbu akceptovať stlačením tlačidla REC, a potom tlačidla MENU, aby vystúpiť.

### Nastavenia snímania

Stlačte tlačidlo NAPÁJANIE pre zapnutie zariadenia . v režime video stlačte tlačidlo REŽIM, aby prejsť do režimu snímania, zvoľte tlačidlo MENU, aby prejsť do režimu konfigurácie, potom stlačte tlačidlo REŽIM pre vybranie požadovaného nastavenia.

- 1. Rozlíšenie: 5M(2560×1920),3M(2048×1536),2M(1600×1200),1.5M(1280×960),VGA(640×480).
- 2. Kvalita obrazu: najvyššia, štandardná, ekonomická.

# Nastavenia

- 3. Vyváženie bielej: auto, slnečné svetlo, oblačno, svetlo žiarovky, luministenčné svetlo.
- 4. Farba: normálna, čierno-biela, sepia.
- 5. ISO: auto, 100, 200 alebo 400 (alternatívne).
- 6. Expozícia: +2.0, +5/3, +4/3, +1, +2/3, +1/3, 0, -1/3, -2/3, -1, -4/3, -5/3, -2.0.
- 7. Označenie dátumu a času: zobrazenie dátumu, zobrazenie dátumu/hodiny, vypnu.

Po zvolené požadovaného nastavenia stlačte tlačidlo RFC, aby akceptovať a ukončiť konfigurovanie, potom stlačte tlačidlo MENU, aby vystúpiť z menu.

## Konfigurácia prehrávania

Stlačte tlačidlo NAPÁJANIE pre zapnutie zariadenia . v režime video stlačte trikrát tlačidlo MODE, aby prejsť do režimu prehrávania. Stlačte tlačidlo MENU, aby prejsť do režimu konfigurácie, potom stlačte tlačidlo REŽIM, pre výber požadovaného nastavenia:

- 1. Odstrániť: Odstrániť jeden/Všetky.
- 2. Zabezpečenie pred zmazaním: Zabezpečiť/odomknúť jeden/Všetky.
- 3. Prezeranie: je možné vybrať rozsah prezerania 2 s, 5 s alebo 8 s.

Po zvolení požadovaného nastavenia stlačte tlačidlo OK, aby akceptovať a ukončiť konfigurovanie, potom stlačte tlačidlo MENU, aby vystúpiť z menu.

# Nastavenia

## Systémové nastavenie

Stlačte tlačidlo NAPÁJANIE pre zapnutie zariadenia . v režime video stlačte tlačidlo MENU, aby prejsť do režimu konfigurácie a stlačte tlačidlo REŽIM, aby prejsť do režimu konfigurácie video/systémového nastavenia, vyberte System Setup (Systémové nastavenie) a akceptujte stlačením REC.

- 1. Dátum/čas: nastavenie dátumu/času.
- 2. Zvuk klávesov: zapnutie alebo vypnutie zvuku tlačidiel.
- 3. Jazyk: Anglický, čínsky (zjednodušený), čínsky (tradičný), španielsky, francúzsky, portugalsky, ruský, nemecký, japonský, kórejský, poľský, maďarský, grécky
- 4 TV štandard: NTSC/PAL .
- 5 Formátuj: Áno/Nie. .
- 6 Obnova výrobného nastavenia: Áno/Nie. .
- 7 Údaje verzie zariadenia: zobrazenie verzie softvéru. .

Pomocou tlačidiel "DOLE/HORE" vyberte požadovanú funkciu a stlačte tlačidlo REC, aby akceptovať a ukončiť konfigurovanie, potom stlačte tlačidlo MENU, pre výstup z menu. Potom stlačte tlačidlo NAPÁJANIE pre zapnutie zariadenia. Nastavenie budú uložené po opätovnom zapnutí zariadenia.

# Riešenie problémov

#### **» Nemôžete nahrávať / fotografovať**

Uistite sa, že pamäťová karta je správne vložená do čítačky a je na nej voľné miesto. Ak sa karta plní príliš rýchlo, znížte rozlíšenie videa a fotografií.

#### **» Obraz je rozostrený.**

Vyčistite jemne objektív čistou, mäkkou handričkou.

### **» Zariadenie je pozastavená a nereaguje na tlačidlá.**

Ak to nefunguje, prosím, priamo stlačením tlačidla RESET zariadenie reštartovať.

# Technické údaje

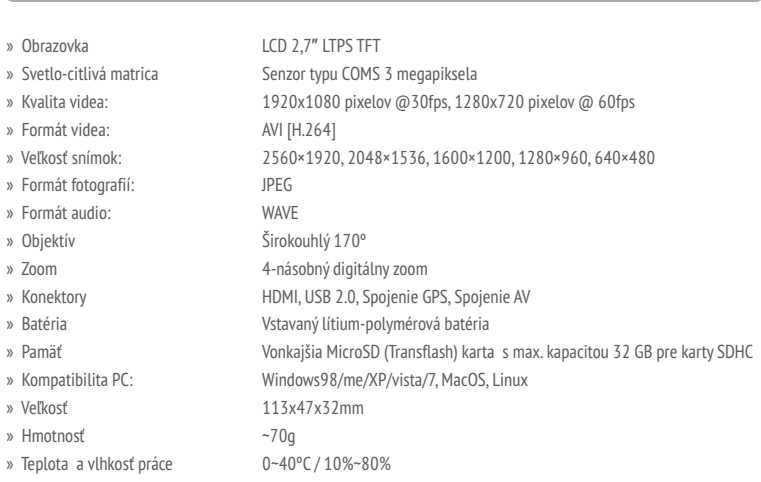

### POZNÁMKY!

Vyhradzujeme si možnosť vykonávať zmeny zariadenia bez predchádzajúceho upozornenia. Grafický vzhľad zariadenia závisí od verzie softvéru a môže sa líšiť od vzhľadu uvedeného v návode!

### Благодарим вас за выбор Lark FreeCam 5.0FHD-GPS

Перед использованием видеорегистратора внимательно ознакомьтесьс данным руководством. Пожалуйста, сохраните это руководство для дальнейшего использования. Дефекты, вызванные неправильным использованием не покрываются гарантией производителя, следовательно мы просим вас следоватьинструкциям, содержащимся в этой брошюре.

Поставщиком внешнего устройства оставляет за собой право вносить изменения в устройство или вносит никаких изменений в данном руководстве пользователя без предварительного уведомления.

Обновленные руководства пользователя можно найти на www.lark.com.pl.

На сайте вы также можете найти часто задаваемые вопросы ответы и другие полезные советы, как использоватьваш устройства.

# Знакомство с устройством

## Схема устройства

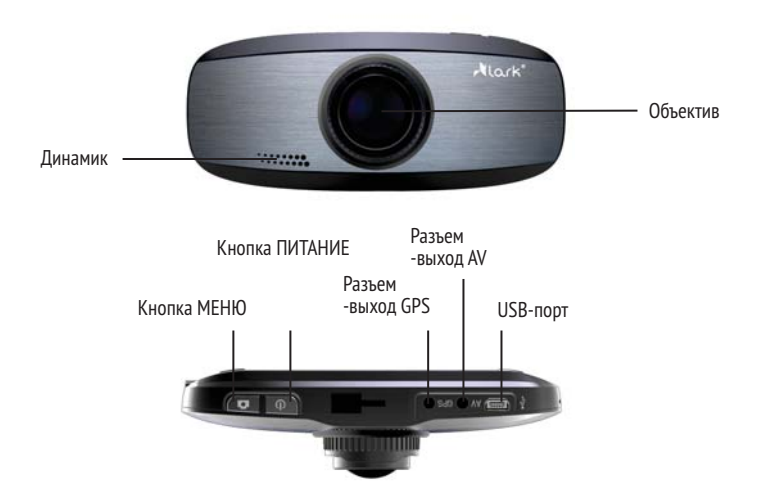

# Знакомство с устройством

## Схема устройства

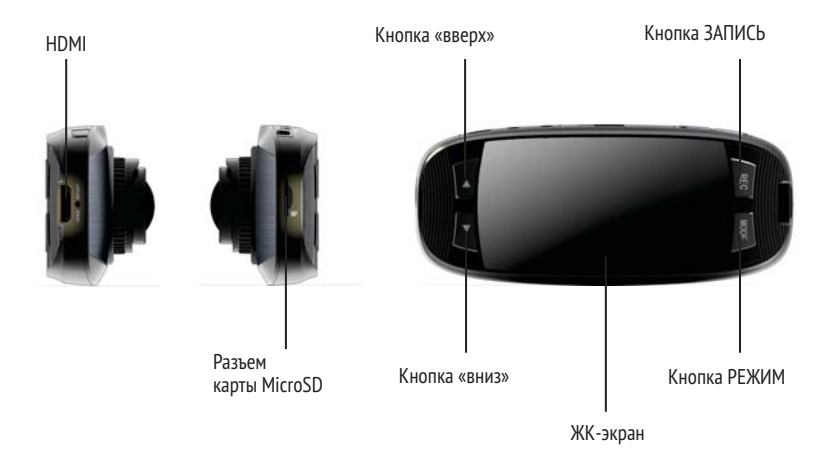

### Установка и извлечение карты памяти

- 1. Нужно вставить карту в слот правильной стороной до тех пор, пока она не зафиксируется в нем.
- 2. Для извлечения карты памяти нужно аккуратно нажать на неё, и она выйдет из слота.
- 3. При отсутствии карты в слоте на экране появится надпись «Нет SD-карты»

#### ВНИМАНИЕ:

- 1. Пожалуйста, убедитесь в том, что вы правильно вставляете SD-карту. Неверная установка может повредить регистратор и microSD-карту.
- 2. После установки microSD-карты в видеорегистраторе автоматически начется ее конфигурация.

## Зарядка аккумулятора

Через первые три цикла использования автомобильного видеорегистратора следует начинать зарядку аккумулятора только после его полного разряжения, причем зарядка должна происходить 6 часов, пока он полностью не зарядится.

- 1. Присоединить его к компьютеру при помощи USB-кабеля с целью зарядки;
- 2. Чтобы зарядить аккумулатор при помощи зарядного устройства, следует присоединить его USB-кабелем к кронштейну зарядного устройства, а потом присоеднить зарядное устройство к розетке.

### ВНИМАНИЕ:

При низком уровне батареи автомобильный видеорегистратор перейдет в режим сохранения и включиь его будет невозможно. B таком случае следует зарядить аккумулятор.

### Изменение режима работы

- 1. Для включения устройства следует коротко нажать кнопку ПИТАНИЕ.
- 2. После включения видеорегистратор по умолчанию входит в режим видеозаписи. В таком случае нужно нажать кнопку REC, чтобы включить видеозапись, и нажать еще раз кнопку REC, чтобы ее приостановить. После этого видео-файл будет автоматически сохранен.
- 3. Для изменения режима работы следует сразу после приостановления записи нажать на кнопку РЕЖИМ, чтобы перейти на режим фотосъемки. Второе нажатие перекнинет Вас на режим звукозаписи, третье – на режим просмотра/воспроизведения, а четвертое – опять на режим видеозаписи.
- 4. Чтобы выключить устройство, следует нажать на кнопку ПИТАНИЕ и держать ее три секунды.

### Включение и цикличная видеозапись

Видеорегистратор после включения переходит к режиму видеозаписи, и в левом верхнем углу появляется символ видеозаписи, который обозначает состояние готовности. Следует тогда нажать на кнопку REC, чтобы запустить видеозапись. Во время записи устройство автоматически сохраняет один фалй видео через каждые две минуты, а в случае, когда карта заполнится, видеорегистратор удалит первый файл, и запись будет продолжаться. Эта функция назывыается цикличной видеозаписью.

### Цикличная видеозапись во время зарядки

После присоединения видеорегистратора к зарядному устройству видеорегистратор автоматически включится и сразу начнется запись с созданием одного файла через каждые две минуты. Когда карта памяти заполнится, первый файл будет автоматически удален, а запись будет продолжаться согласно функции цикличной записи. Чтобы остановить запись, следует нажать на кнопку REC.

#### ВНИМАНИЕ:

- 1. После присоединения видеорегистратора к компьютеру с целью зарядки функция записи выключена. Для включения записи следует выключить устройство и присоединить его к зарядному устройству.
- 2. Функцией видеозаписи во время зарядки можно воспользоваться при помощи автомобильного зарядного устройства или типичного сетевого зарядного устройства.
- 3. В случае зарядки через автомобильное зарядное устройство видеорегистратор включается, и начинается запись сразу после запуска автомобиля. После остановления двигателя видеорегистратор автоматически сохраняет файлы видео и выключается в течение 5 секунд.

### Режим фотосъемки

- 1. После включения видеорегистратора следует выбрать РЕЖИМ, чтобы перейти на режим фотосъемки. В левом верхнем углу экрана появится красный символ, обозначающий режим фотосъемки.
- 2. Следует направить устройство на объект и при помощи кнопок «ВНИЗ/ВВЕРХ» выбрать соответствующее цифровое увеличение. Надо держать устройство неподвижно и стараться избежать дрожания руки.
- 3. Нажмите кнопку REC Вы услишите звук затвора аппарата, обозначающий, что процесс фотосъемки завершился успешно.
- 4. Автоспуск и остальные функции.

В режиме фотосъемки следует нажать на кнопку МЕНЮ, придержать кнопку «ВНИЗ» и выбрать REC, чтобы подтвердить режим.

Выберите нужное для Вас время автоспуска, а потом подтвердите его, пользуясь кнопкой REC.

### Режим просмотра

После включения видеорегистратора следует нажать три раза на кнопку РЕЖИМ, чтобы перейти на режим просмотра. В левом верхнем углу экрана появится символ, обозначающий включение режима просмотра. При помощи кнопок «ВВЕРХ/ВНИЗ» следует выбрать файл видео или звуковой файл для просмотра. Потом надо нажать на кнопку REC, чтобы его просмотреть. Если нажать еще раз, просмотр приостановится или он вознобится.

### Режим интернетовой камеры

Надо присоединить устройство к компьютеру при помощи USB-кабеля. На экране появится режим «массовой памяти», режим «интернетовой камеры» и режим «постоянной записи». При помощи кнопок «ВВЕРХ/ВНИЗ» следует выбрать соответствующую позицию и подтвердить ее, нажимая на кнопку REC.

## Интерфейс HDMI

Автомобильный видеорегистратор обладает цифровым выходом HDMI видео и звука для передачи видеосигнала и многоканального аудио высокого качества к декодеру STB, к DVD-плееру, к компьютеру, к игровым приставкам, к интегрированному усилителю, к домашнему кинотеатру или к телевизору.

После подключения автомобильного видеорегистратора к разъему HDMI телевизора при помощи HDMI-кабеля видеорегистратор автоматичеси запустит передачу видеосигналя через TV-выход.

## Интерфейс GPS

Автомобильный видеорегистратор имеет выход для внешнего приемника GPS.

После процедуры, записывающее устройство начинает в левом верхнем углу экрана появится спутник. Мигает навигации спутникового позиционирования. Когда вы перестанет мигать GPS выключен.

# Конфигурация

### Конфигурация видео

Нажмите кнопку ПИТАНИЕ, чтобы включить устройство. В режиме видеозаписи нажмите кнопку МЕНЮ, чтобы перейти на режим конфигурации. Потом следует нажать кнопку РЕЖИМ, чтобы перейти к режиму конфигурации видео/системных настроек. При помощи кнопок ВВЕРХ/ВНИЗ выберите нужную позицию и нажмите REC, чтобы подтвердить свой выбор.

- 1. Установка разрешения видео: Доступны следующие варианты: 1920x1080, 1280x720, 848x480, 640x480.
- 2. Цикличная видеозапись: Включить/Выключить.
- 3. WDR (технология широкого динамического диапазона): постоянное включение может улучшить качество изображения. Если нужно, эту функцию можно включить/выключить
- 4. EV-компенсация: +2.0, +5/3, +4/3, +1, +2/3, +1/3, 0, -1/3, -2/3, -1, -4/3, -5/3, -2.0
- 5. Детекция движения: включить/выключить. Если эта функция включена, устройство начнет видеозапись в момент детекции движения объекта, создавая файлы видео через каждые 2 минуты. Если в течение 2 минут не будет обнаружен подвижной объект, устройство останется в режиме детекции движения. Если устройство заметит движение, видеозапись будет продолжаться.
- 6. Индикатор даты: включить/выключить высвечивание даты.
- 7. Звук: Включить/выключить. Включает и выключает системные звуки.

После выбора соответствующих настроек, следует подтвердить свой выбор, сначала нажимая на кнопку REC, а потом на конпку МЕНЮ, чтобы выйти.

## Kонфигурация фотосъемки

Нажмите на кнопку ПИТАНИЕ, чтобы включить устройство. В режиме видеозаписи нажмите на кнопку РЕЖИМ, чтобы перейти на режим фотосъемки, потом следует выбрать МЕНЮ, чтобы войти в конфигурацию. Затем нужно нажать на кнопку РЕЖИМ, чтобы выбрать данную позицию.

1. Разрешение: 5M(2560×1920),3M(2048×1536),2M(1600×1200),1.5M(1280×960),VGA(640×480).

# Конфигурация

- 2. Качество изображения: лучшее, стандартное, низкое
- 3. Баланс белогоi: авто, солнечный свет, пасмурно, свет накаливания, дневной свет.
- 4. Цвет: типичный, черно-белый, сепия.
- 5. ISO: авто, 100, 200 или 400 (выбор).
- 6. Экспозиция: +2.0, +5/3, +4/3, +1, +2/3, +1/3, 0, -1/3, -2/3, -1, -4/3, -5/3, -2.0
- 7. Индикатор даты: высвечивание даты/времени, выключено.

После выбора нужной позиции нажмите на кнопку REC для подтверждения и завершения процесса конфигурации, а затем нажмите на кнопку МЕНЮ, чтобы выйти.

## Конфигурация просмотра

Нажмите на кнопку ПИТАНИЕ, чтобы включить устройство. В режиме видеозаписи нужно три раза нажать на кнопку MODE, чтобы перейти на режим просмотра, потом следует выбрать МЕНЮ, чтобы войти в конфигурацию. Затем нужно нажать на кнопку РЕЖИМ, чтобы выбрать данную позицию.

- 1. Удалить: удаление выбранных или всех фильмов/фотографий.
- 2. Блокировка: блокировка актуального выбора, снятие блокировки актуального выбора, блокировка или снятие блокировки всех файлов (выбор).
- 3. Пролистывание: выбор диапазона перемотки- 2 сек., 5 сек. или 8 сек.

После выбора нужной позиции нажмите на кнопку REC для подтверждения и завершения процесса конфигурации, а затем нажмите на кнопку МЕНЮ, чтобы выйти.

# Конфигурация

### Системные настройки

Нажмите на кнопку ПИТАНИЕ, чтобы включить устройство. В режиме видеозаписи нажмите на кнопку МЕНЮ, чтобы войти в конфигурацию. Затем нужно нажать на кнопку РЕЖИМ, чтобы перейти на режим конфигурации видео/системных настроек, потом нужно выбрать System Setup (Системные настройки) и подтвердить, нажимая на кнопку REC.

- 1. Установка даты/времени: Месяц/день/год; час/минута.
- 2. Звук клавишей: включить или выключить звук клавишей
- 3. Язык: английский, китайский (упрощенный), китайский (традиционный), испанский, французский, португальский, русский, немецкий, японский, корейский, польский, венгерский, греческий.
- 4 Стандарт TV: NTSC/PAL. .
- 5. Форматировать: Да/Нет.
- 6. Восстановить заводские настройки: Да/Нет.
- 7 Информация о версии: указание версии обеспечения. .

При помощи кнопок «ВНИЗ/ВВЕРХ» выберите нужную позицию и нажмите на кнопку REC для подтверждения и завершения процесса конфигурации, а потом нажмите на кнопку МЕНЮ, чтобы выйти. Затем нажмите на кнопку ПИТАНИЕ, чтобы включить устройство. Новые настройки будут введены после перезагрузки устройства.

## Решение проблем

#### **» Видеорегистратор неделаетни фотографии,ни видеозаписи?**

Следует изменить или величину фотографии, или разрешение видео, или поменять карту памяти на такую, которая имеет достаточно много свободного места для сохранения. Проверьте также, правильно ли вставлена катра памяти в слот.

#### **» Изображения/видеозаписи недостаточно четки?**

Перед запуском просим очистить объектив мягкой кисточкой.

#### **» Устройство перестало работать**

Если не работает, следует нажать на кнопку ПЕРЕЗАГРУЗКА, чтобы его перезагрузить.

# Спецификация продукта

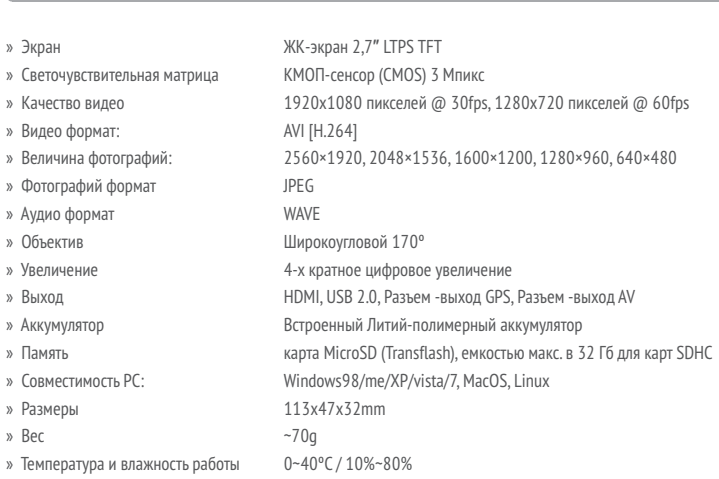

#### ВНИМАНИЕ:

Мы оставляем за собой право вносить изменения в устройства без предварительного уведомления.

Внешний вид устройства графикой зависит от версии программного обеспечения и могут отличаться от руководства!

### © Lark Europe Sp. z o.o.

No part of this manual can be reproduced, copied, transmitted without the written consent of Lark Europe Sp. z o.o. Kopírování návodu v plném nebo částečném rozsahu bez předchozího písemného souhlasu majitele autorských práv je zakázáno. Reprodukcia celku alebo časti tohto návodu bez predchádzajúceho písomného súhlasu držiteľa autorských práv je zakázané. Kopiowanie całości lub cześci instrukcji jest zabronione bez wcześniejszej pisemnej zgody właściciela praw autorskich A kézikönyvsokszorosítása, részbenvagyegészbentilos aszerzői jog tulajdonosaelőzetesírásbelihozzájárulásanélkül

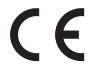

Declaration of conformity with the standards contained in the directives specific to the device together with the description, can be found at www.lark.com.pl

Deklaracja zgodności z normami zawartymi w właściwych dla urządzenia dyrektywach wraz zich wyszczególnieniem znajduje się na stronie www.lark.com.pl

> Distributed by: Lark Europe Ltd.

Matuszewska 14 03-876 Warsaw e-mail: device\_support@lark.com.pl www.lark-electronics.eu

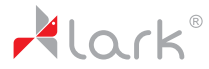